# CUSTOMIZING DSPACE 1.5 WITH BASIC OVERLAYS

Tim Donohue Research Programmer IDEALS University of Illinois

Graham Triggs Technical Architect Open Repository / BioMed Central

DSUG @ Open Repositories 2008

## DSpace 1.5 Overview

- □ Maven Build Architecture
	- DSpace "modules"
	- **Application "Overlays"**
- XMLUI (aka. Manakin)
- □ Configurable Submission
- □ Streamlined Browse System
- SWORD Interface
- □ LNI (Lightweight Network Interface)

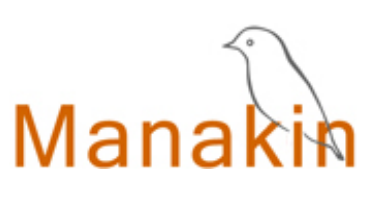

<sword />

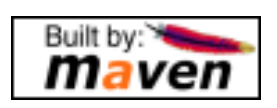

#### Introducing Maven…

- □ Apache Software Foundation
- □ Java Project Build / Management Tool
- □ Advantages:
	- $\blacksquare$  **Manages dependencies**
	- **Easier to manage/build many "modules"**
	- **E** Allows for basic application customizations via "overlays"
- Disadvantages:
	- Yet Another XML config (many actually...)
	- **□** Somewhat complex, if doing more than basic overlays

#### Maven v. Ant

□ DSpace 1.x-1.4 used Ant to build & install DSpace

□ DSpace 1.5 uses both Maven & Ant

Maven – Builds / Assembles DSpace "package"

 Includes applying "overlays" and pulling down all the necessary 3<sup>rd</sup> party dependencies

Ant – Installs or Updates your DSpace Installation

## Ok, so what really is Maven?

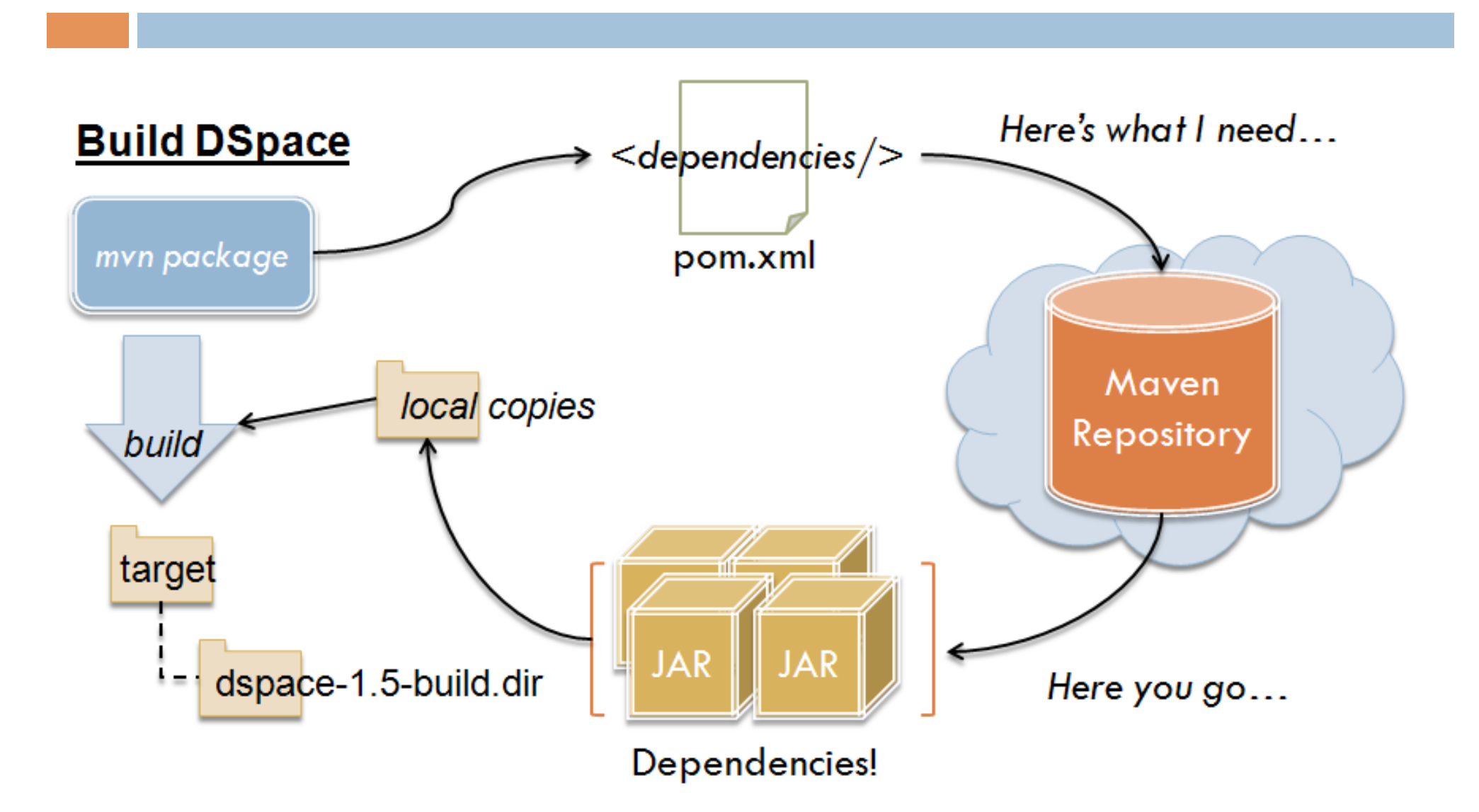

#### Maven Concepts: An Overview

- pom.xml (Project Object Model)
- □ Standard directory layout

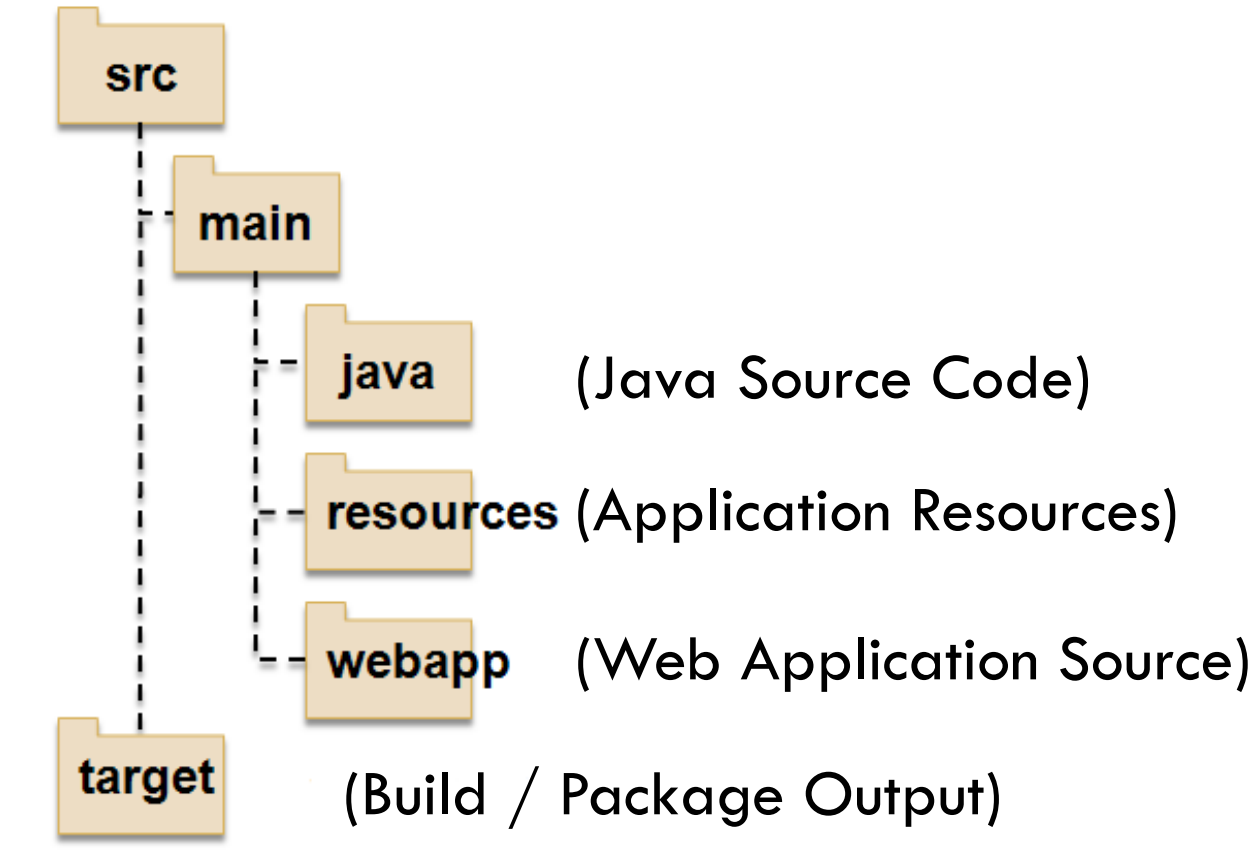

#### DSpace 1.5 Release

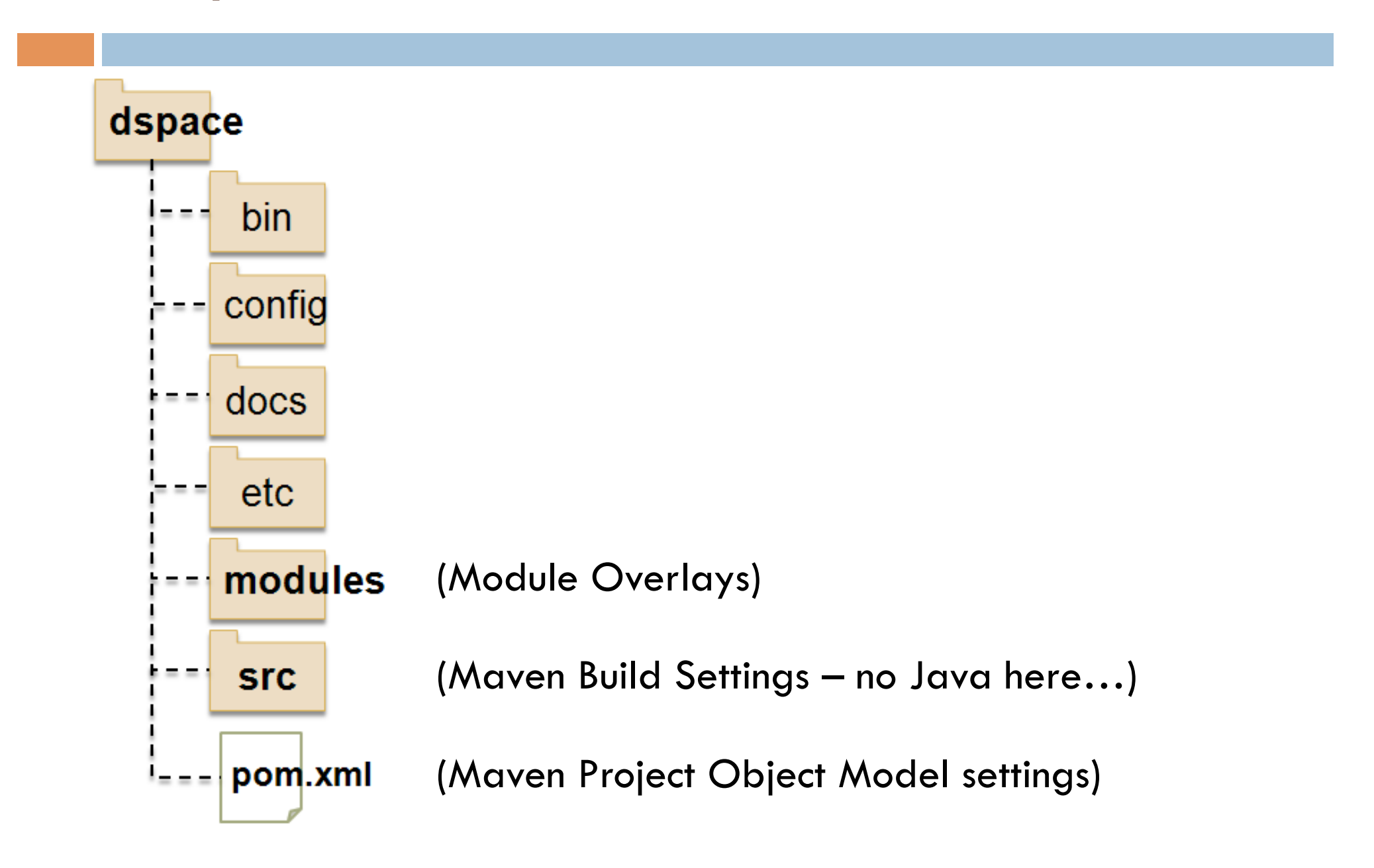

### DSpace 1.5 "Modules"

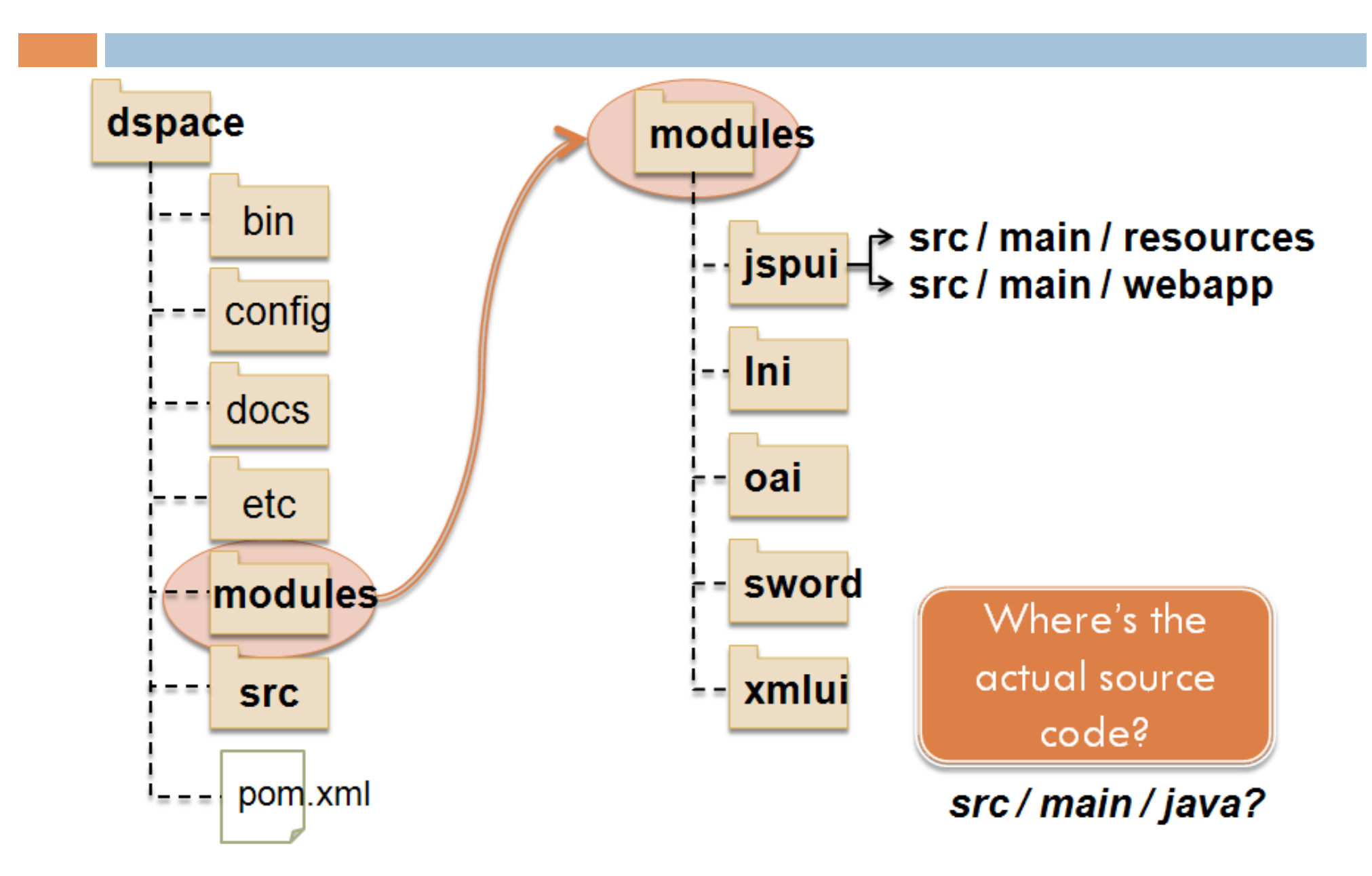

## DSpace 1.5 Source (SVN)

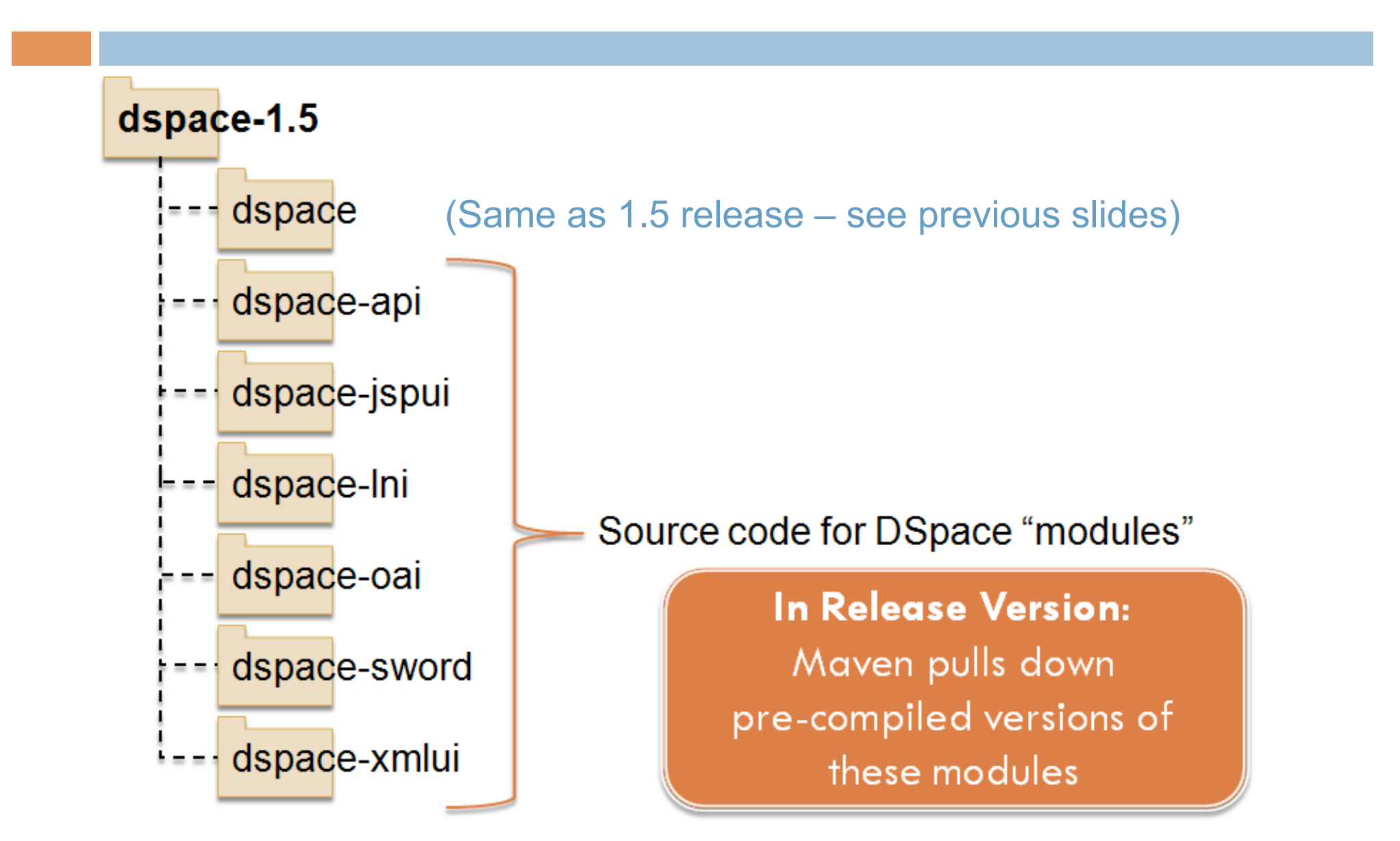

## Building DSpace 1.5 (Maven)

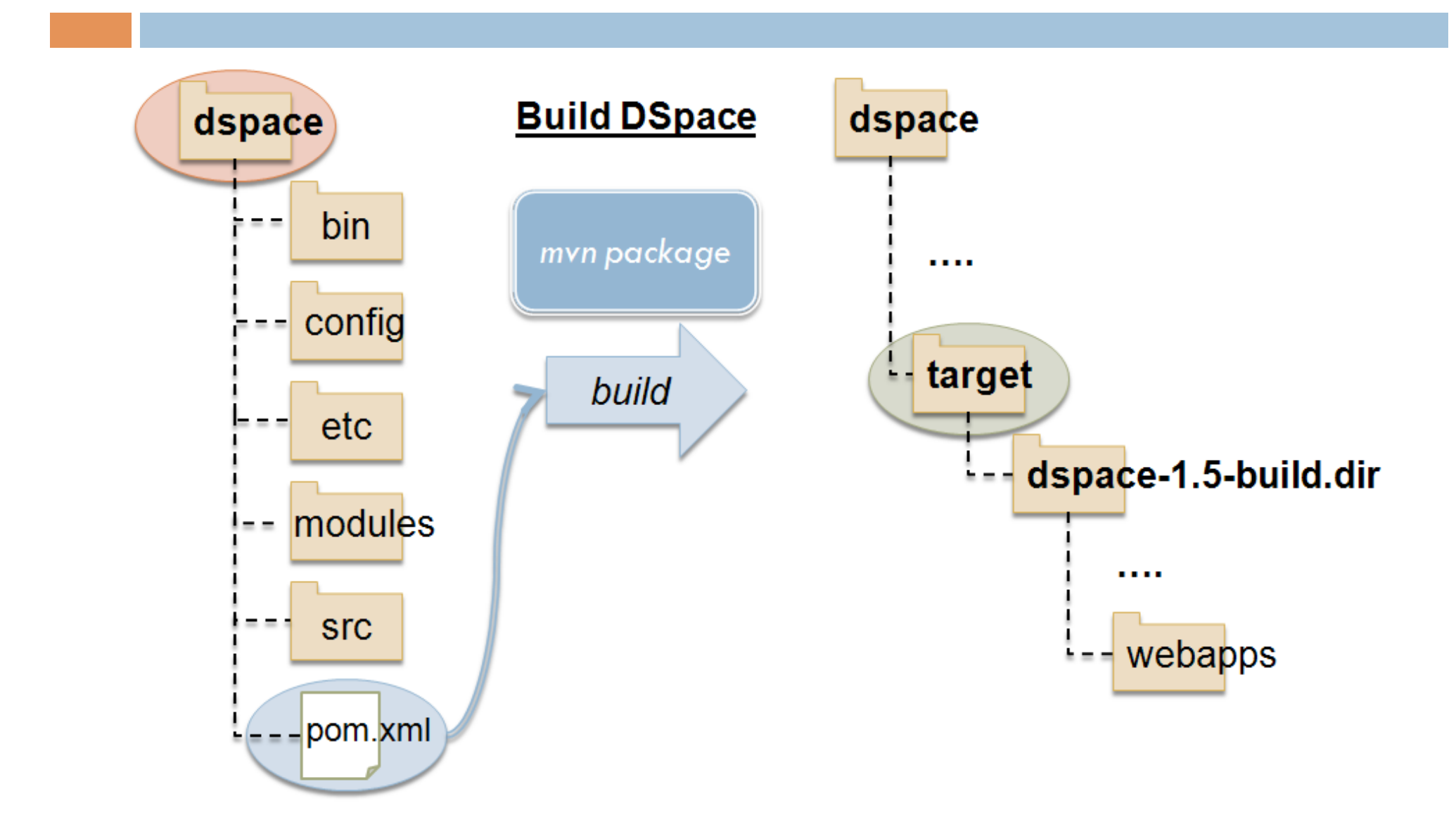

## Installing DSpace 1.5 (Ant)

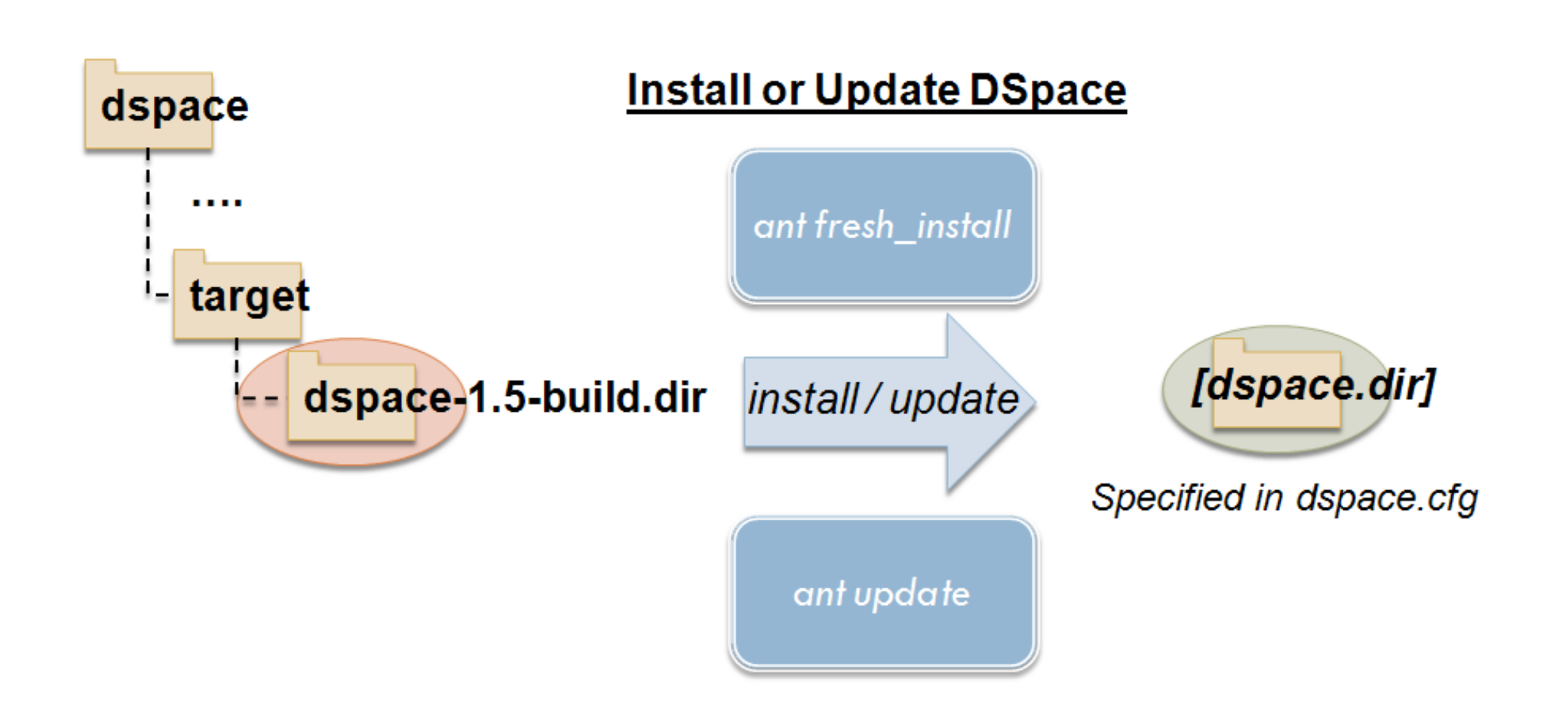

### What are Overlays?

- □ Simple way to "overlay" your own basic customizations and code
- □ Allow you to more easily manage your customizations separately
- □ What can you "overlay"?
	- **<u>n</u>** User interface look-and-feel (JSPUI, XMLUI Themes)
	- **Language** / terminology
	- Java code to add functionality (basic XMLUI Aspect)
		- Although, this may be better built into a custom "module"

### Modules + Maven = Overlays

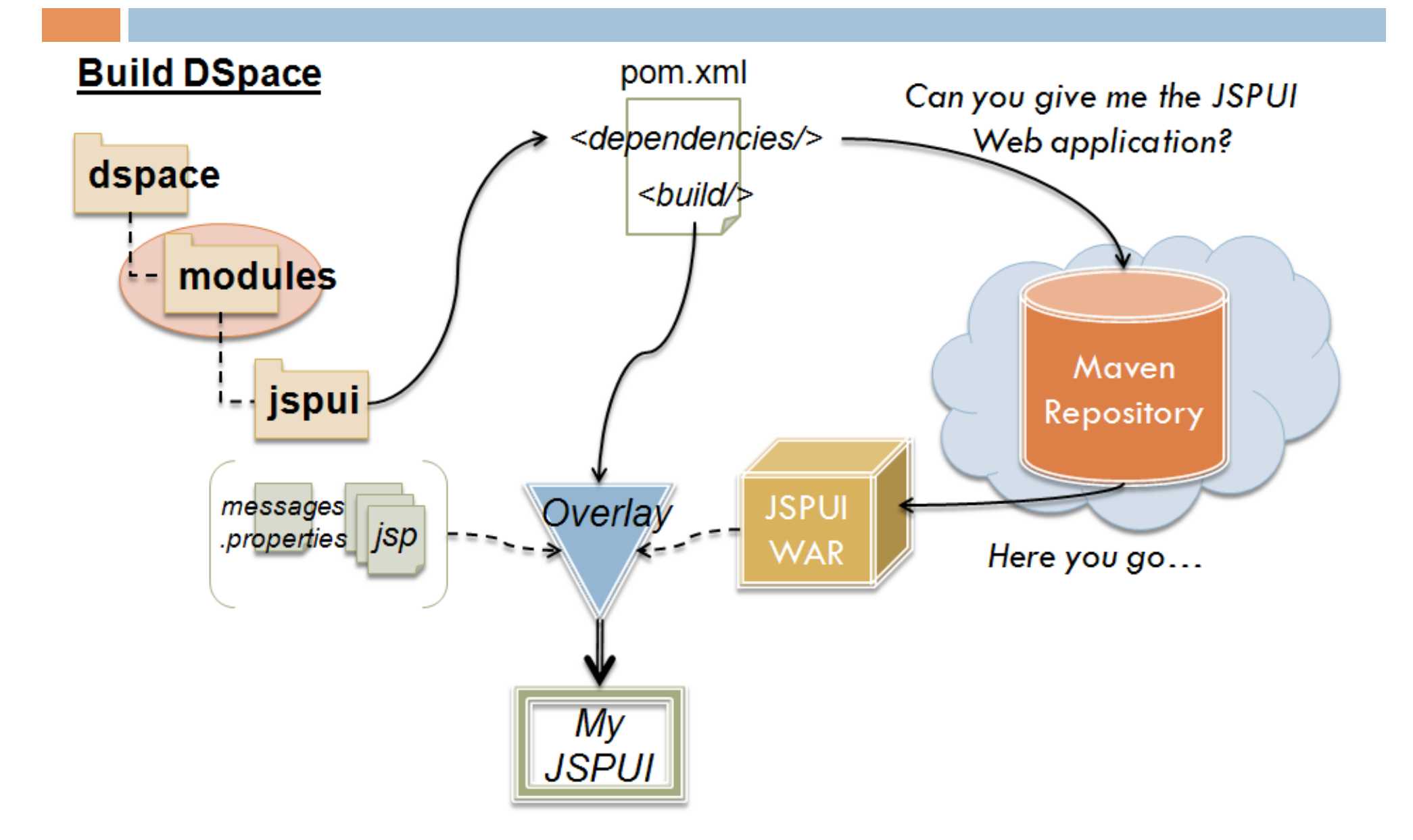

## Creating a Basic Overlay - JSPUI

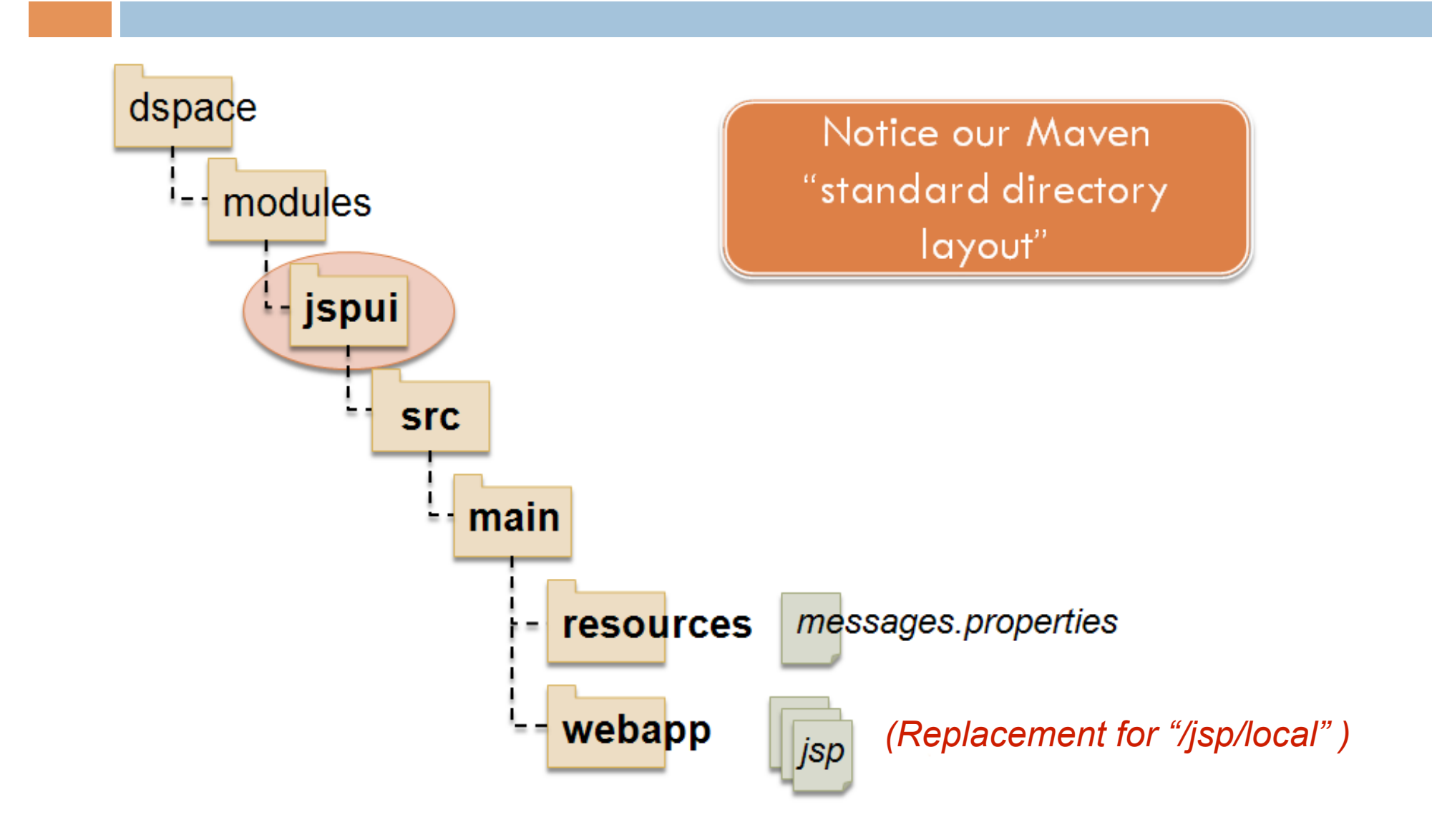

## Creating a Basic Overlay - XMLUI

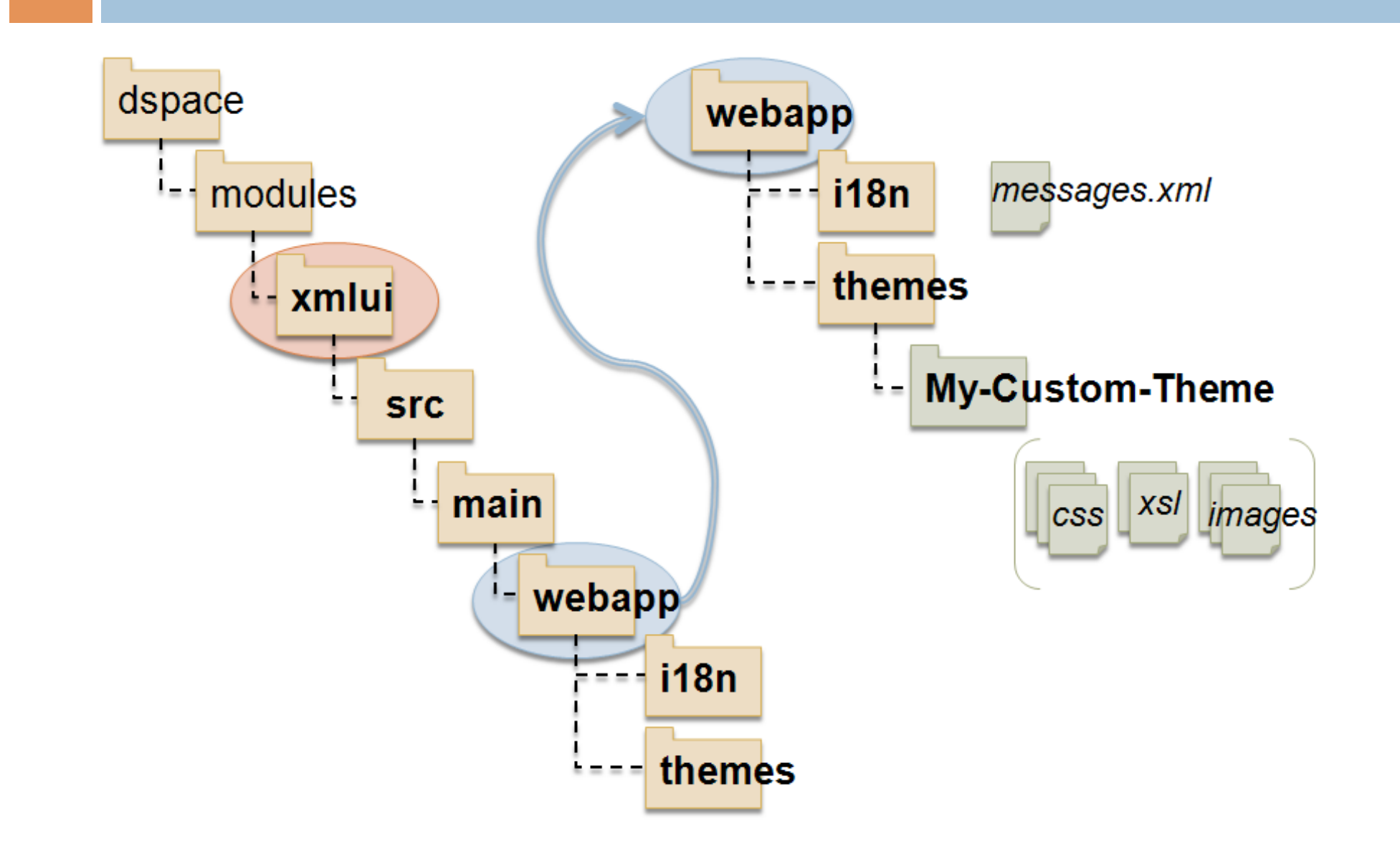

## Building/Installing an Overlay

- $\Box$  Add your files to appropriate "/dspace/modules/" directory (see previous slides)
- Rebuild DSpace: **mvn package** 
	- **□ Builds to [dspace-src]/dspace/target/**
- Update DSpace installation: **ant update** 
	- $\blacksquare$  Installs to [dspace.dir] (as specified in dspace.cfg)

## Sample Overlays

• Custom XMLUI Aspect – Breadcrumb Trail

• Configurable Submission – Custom Step

## XMLUI Aspect Overlay

• Modify Breadcrumb Trail to link to our Library's Homepage

• Do this at the "aspect" level so that it will apply across all of our XMLUI Themes

**Credit:** Conal Tuohy, New Zealand Electronic Text Centre

## XMLUI Theme Overlay, in Review

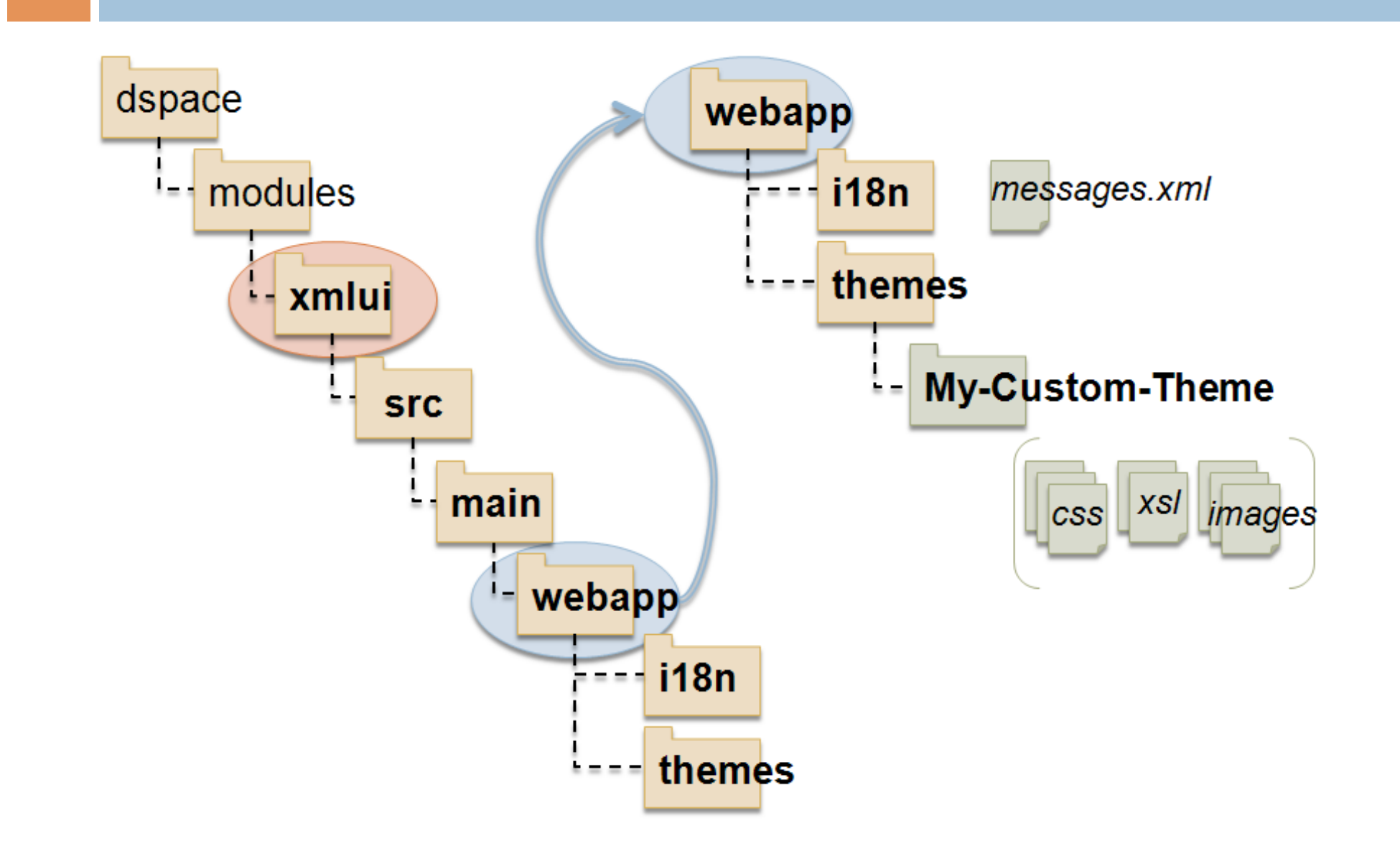

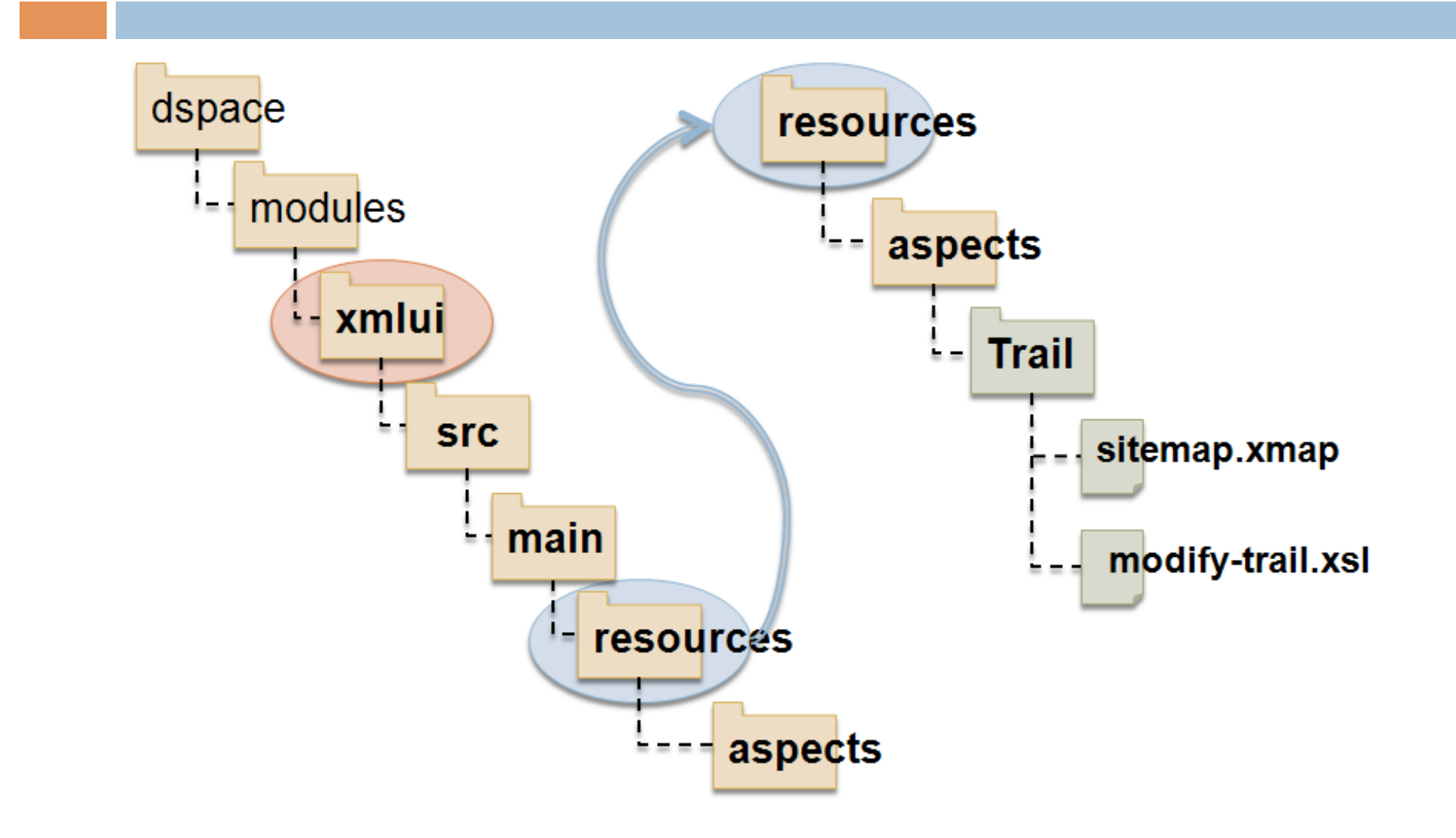

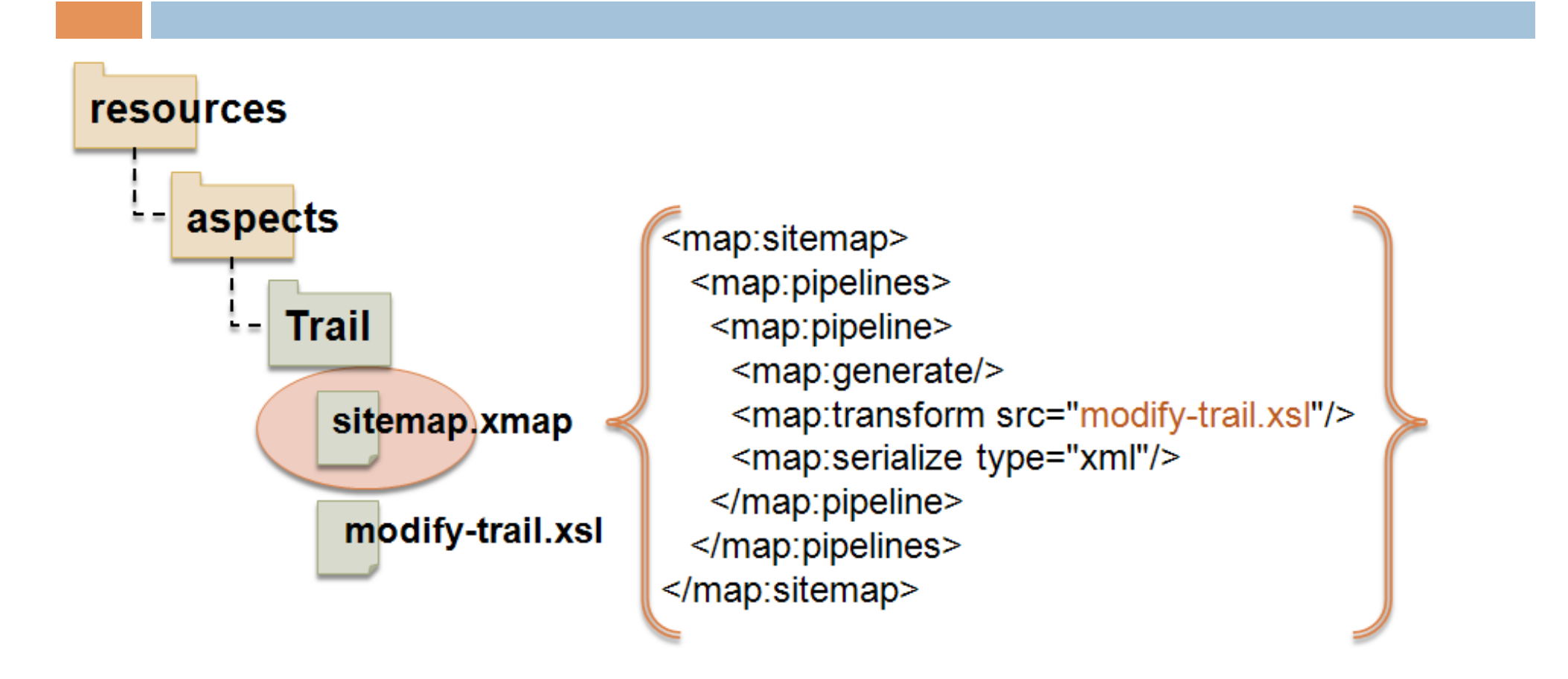

**Credit:** Conal Tuohy, New Zealand Electronic Text Centre

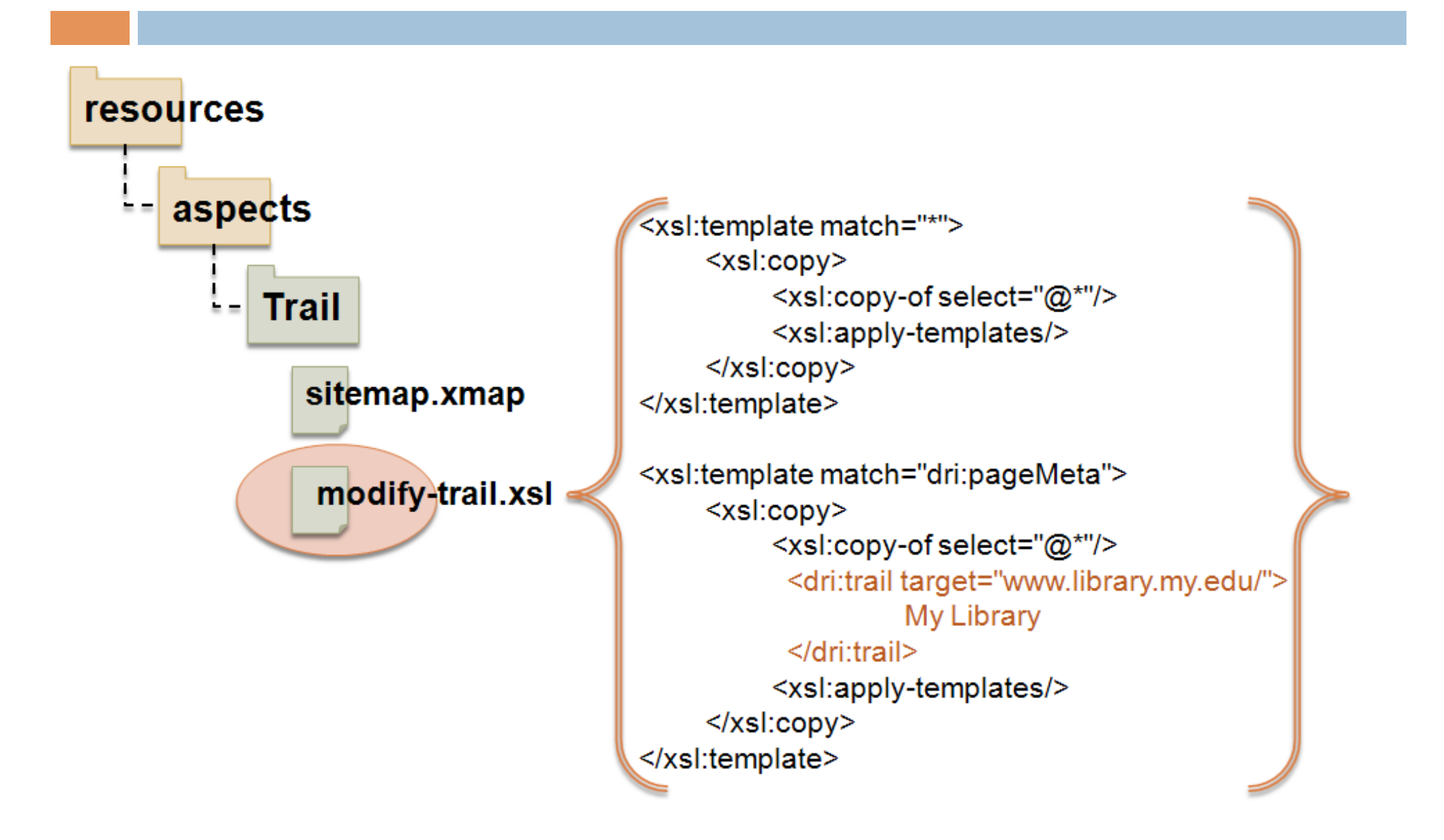

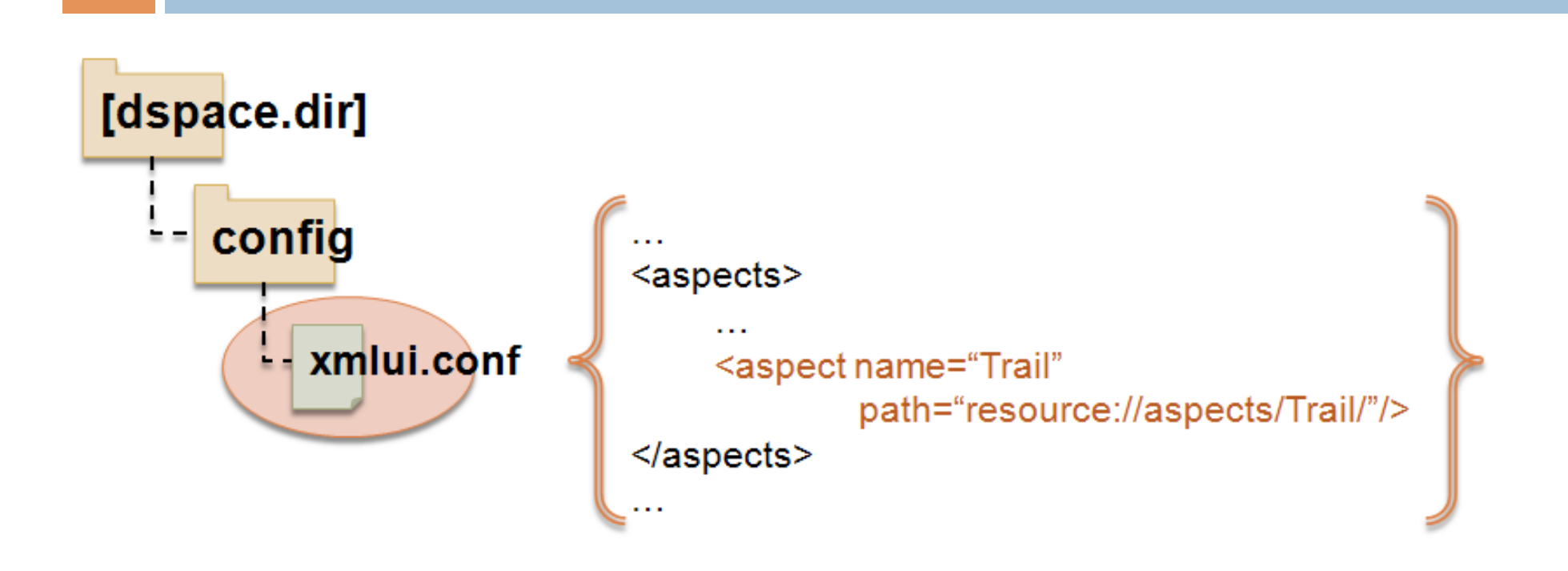

#### **Not Shown:** Re-Building & Updating DSpace 1.5 Installation

My Library **DSpace Home** 

#### **Search DSpace**

Enter some text in the box below to search DSpace.

#### **Communities in DSpace**

Go

Select a community to browse its collections.

• Test Community

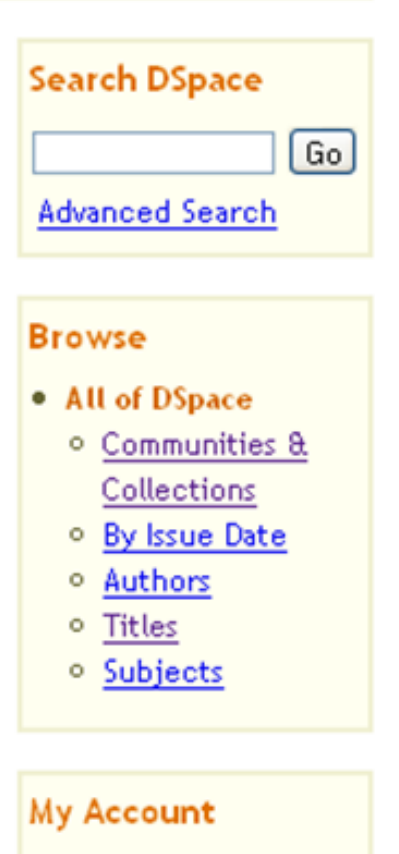

• Login

Mana

• Register

## Configurable Submission

- □ Reorder, remove or add "steps" to Submission
- Different submission processes for different collections

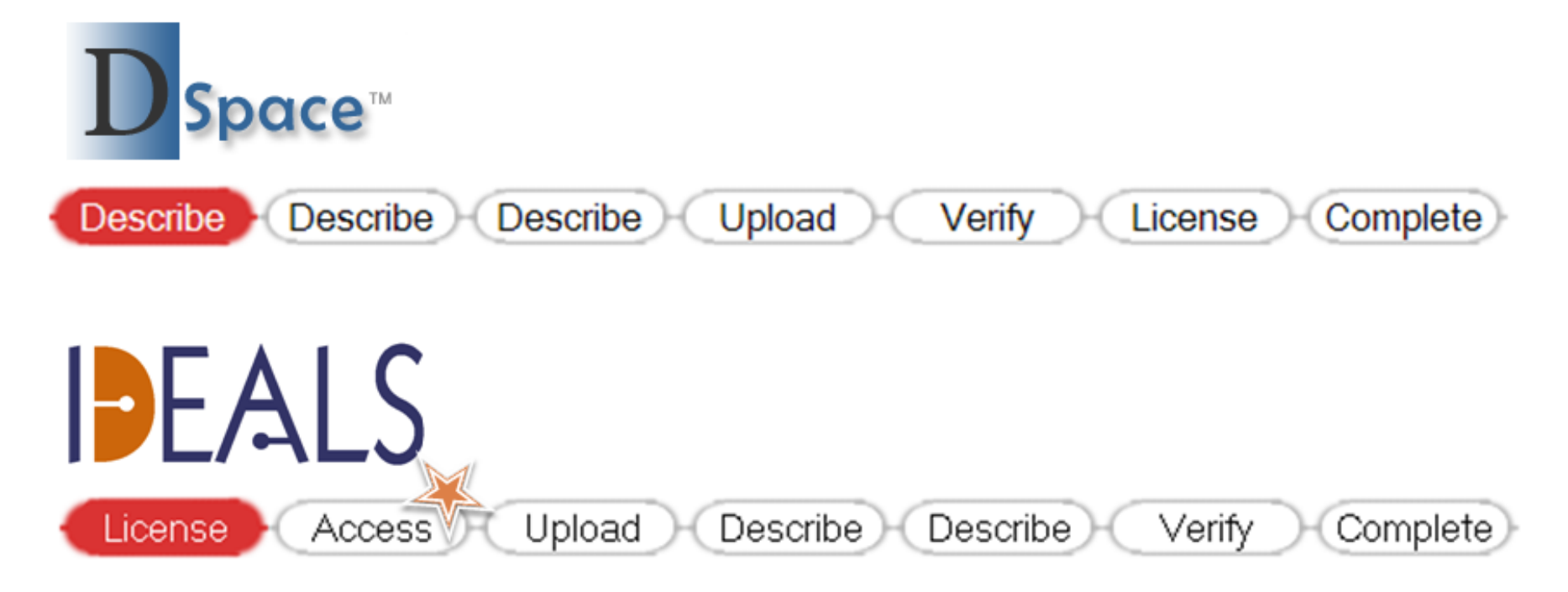

## Configurable Submission

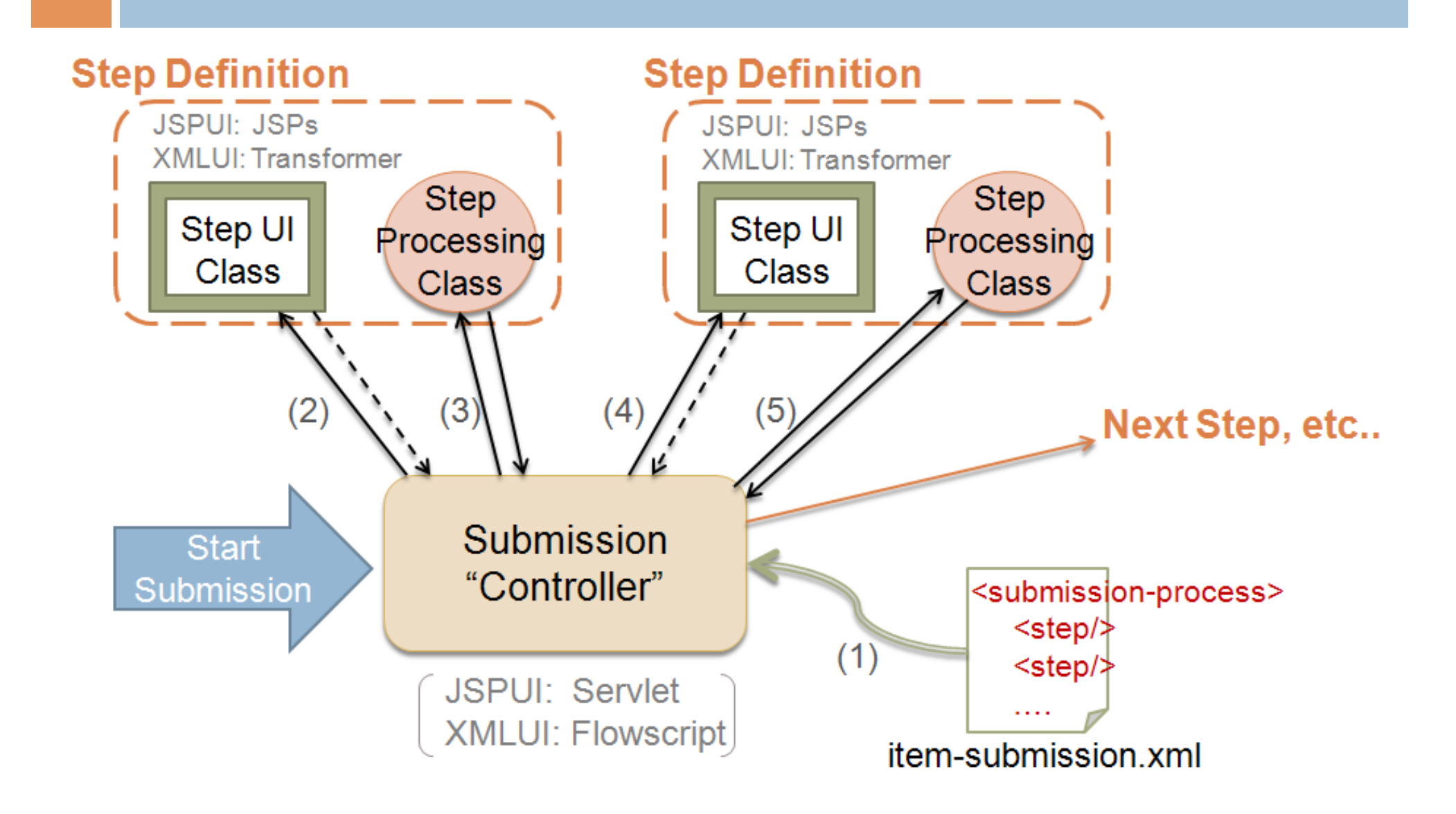

## Configurable Submission Overlay

□ Something I prepared earlier...

#### Contact Info

Tim Donohue University of Illinois tdonohue@uiuc.edu http://ideals.uiuc.edu/ Graham Triggs Open Repository / BioMed Central graham@biomedcentral.com

#### **DSpace Mailing Lists**

Technical Questions: dspace-tech@lists.sourceforge.net Development Questions / Suggestions: dspace-devel@lists.sourceforge.net